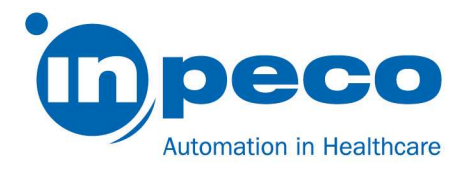

# Pilne powiadomienie dotyczące bezpieczeństwa

\_\_\_\_\_\_\_\_\_\_\_\_\_\_\_\_\_\_\_\_\_\_\_\_\_\_\_\_\_\_\_\_\_\_\_\_\_\_\_\_\_\_\_\_\_\_\_\_\_\_\_\_\_\_\_\_\_\_\_\_\_\_\_\_\_\_\_\_\_\_\_\_\_\_\_\_\_\_\_\_\_\_\_\_\_\_\_\_\_

\_\_\_\_\_\_\_\_\_\_\_\_\_\_\_\_\_\_\_\_\_\_\_\_\_\_\_\_\_\_\_\_\_\_\_\_\_\_\_\_\_\_\_\_\_\_\_\_\_\_\_\_\_\_\_\_\_\_\_\_\_\_\_\_\_\_\_\_\_\_\_\_\_\_\_\_\_\_\_\_\_\_\_\_\_\_\_\_\_

Nazwa handlowa produktu, którego dotyczy problem: Aptio® Automation Identyfikator FSCA: FSCA- AP2 - 202109 - 03 Identyfikator FSN: FSN – AP2 – 202109 – 03 v.1

Data: 06 września 2021

Prosimy o uwagę: Do wszystkich zainteresowanych

Z naszych danych wynika, że w posiadanym przez Państwa systemie może występować opisany poniżej problem.

# Szczegółowe informacje odnośnie urządzeń, których dotyczy problem:

Problem może dotyczyć następujących modułów systemu automatyki:

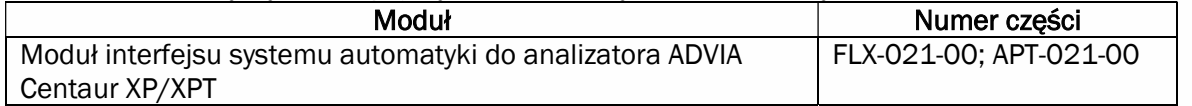

# Opis problemu:

Oprogramowanie sprzętowe (FW) modułu interfejsu systemu automatyki do analizatora ADVIA Centaur XP/XPT w szczególnych i rzadkich przypadkach może prowadzić do nieprawidłowego skojarzenia wyniku(ów) testu z ID próbki. Konfiguracja domyślna naszego rozwiązania oznacza każdą probówkę z takim zdarzeniem kodem błędu 3160 "Pobieranie próbek nieudane", jednak niewłaściwe zarządzanie próbką może przynieść nieprawidłowy wynik pacjenta.

Problem występuje dlatego, że probówka z próbką, która ma zostać przetworzona przez analizator ADVIA Centaur XP/XPT, nie jest kierowana do modułu interfejsu z powodu problemu mechanicznego lub z powodu przeszkody.

www.inpeco.com

MOD-FSN.02

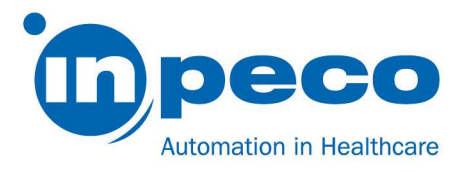

W tym scenariuszu jedna z poniższych probówek z próbką kierowanych do modułu interfejsu w celu przetworzenia przez analizator ADVIA Centaur XP/XPT może zostać zwolniona z modułu interfejsu i oznaczona kodem błędu 3160 "Pobieranie próbek nieudane" i wynikami testu uzyskanymi z innej probówki. Zgodnie z konfiguracją domyślną systemu automatyki probówka z próbką oznaczona kodem błędu 3160 jest wysyłana do statywu wyjścia priorytetowego modułu wejścia/wyjścia.

Ten poziom ochrony oprogramowania umożliwia wykrycie problemu opisanego w niniejszym dokumencie, można się jednak skontaktować z działem pomocy technicznej w celu przeprowadzenia analizy wstecznej, aby zidentyfikować możliwe do wykrycia wcześniejsze zdarzenia, jeżeli takowe miały miejsce, i sprawdzić, czy były one odpowiednio zarządzane.

Uwaga: ten problem nie występuje przy każdym brakującym przekierowaniu, lecz zgodnie ze specyficzną sekwencją zdarzeń.

# Zagrożenie dla zdrowia

Potencjalne ryzyko związane z tym problemem jest związane z nieprawidłowym wynikiem pacjenta, który z kolei może prowadzić do niewłaściwego leczenia pacjenta.

Scenariusz ten występuje tylko w przypadku awarii mechanizmu przekierowania, która jest łagodzona przez wykonanie rutynowych czynności serwisowych.

Ponadto ocena spójności klinicznej z poprzednimi wynikami uzyskanymi dla tego samego badania analitycznego oraz z innymi wynikami badań uzyskanymi dla tego samego pacjenta, a także ocena całości przypadku medycznego, może się przyczynić do wykrycia ewentualnego nieprawidłowego wyniku i złagodzenia jego rzeczywistego wpływu na pacjenta.

# Działania, które powinien podjąć użytkownik:

Aby zapobiec wystąpieniu opisanego problemu, należy powziąć następujące środki ostrożności:

Wymagane jest codzienne przeprowadzenie kontroli wzrokowej mechanizmu przekierowania modułu interfejsu systemu automatyki z analizatora ADVIA Centaur XP/XPT (patrz Ilustracja 1) w celu sprawdzenia, czy:

- o nie występują żadne przeszkody, które uniemożliwiałyby prawidłowe uruchomienie i ruch podczas przekierowania;
- o mechanizm przekierowania jest nienaruszony, patrz Ilustracja 2;
- o pozycja mechanizmu przekierowania jest wyrównana w stosunku do profili podczas przekierowywania probówki, patrz Ilustracja 3; probówki, które muszą być przekierowane przez analizator, są przekierowywane płynnie, bez braku lub częściowego zablokowania nośnika.

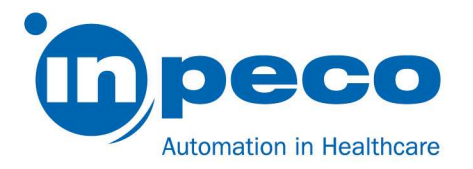

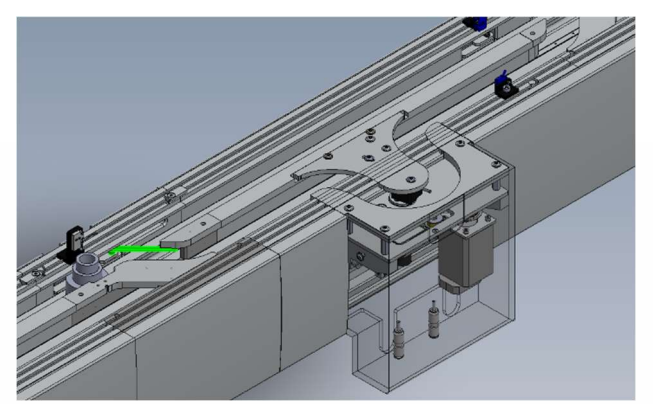

Ilustracja 1: Moduł interfejsu Advia Centaur XP/XPT

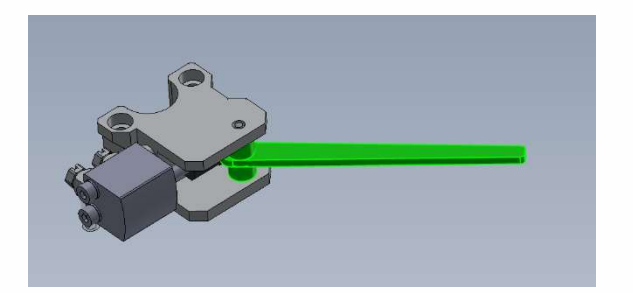

Ilustracja 2: Wygląd mechanizmu przekierowania

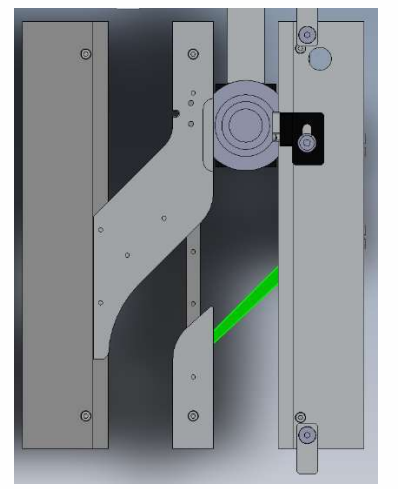

Ilustracja 3: Wyrównanie mechanizmu przekierowania

Jeżeli kontrola wzrokowa nie zakończy się pomyślnym wynikiem, należy się skontaktować z lokalnym działem pomocy technicznej w celu uzyskania pomocy przed użyciem modułu interfejsu systemu automatyki do analizatora ADVIA Centaur XP/XPT w celu przetwarzania próbek.

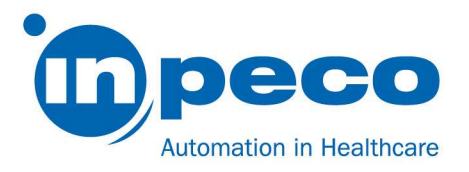

W przypadku wystąpienia błędu 3160 należy powziąć następujące środki ostrożności, aby odpowiednio przetworzyć probówkę z próbką, której dotyczy problem, a tym samym uniknąć zagrożenia dla pacjenta:

Dla wszystkich probówek oznaczonych błędem 3160, które zgodnie z konfiguracją domyślną systemu automatyki rozładowywane są w statywach wyjścia priorytetowego modułu wejścia/wyjścia, należy odczekać co najmniej 60 minut od momentu rozładowania probówki z próbką, aby umożliwić analizatorowi ADVIA Centaur XP/XPT zakończenie analizy i przesłanie wyniku testu do DMS:

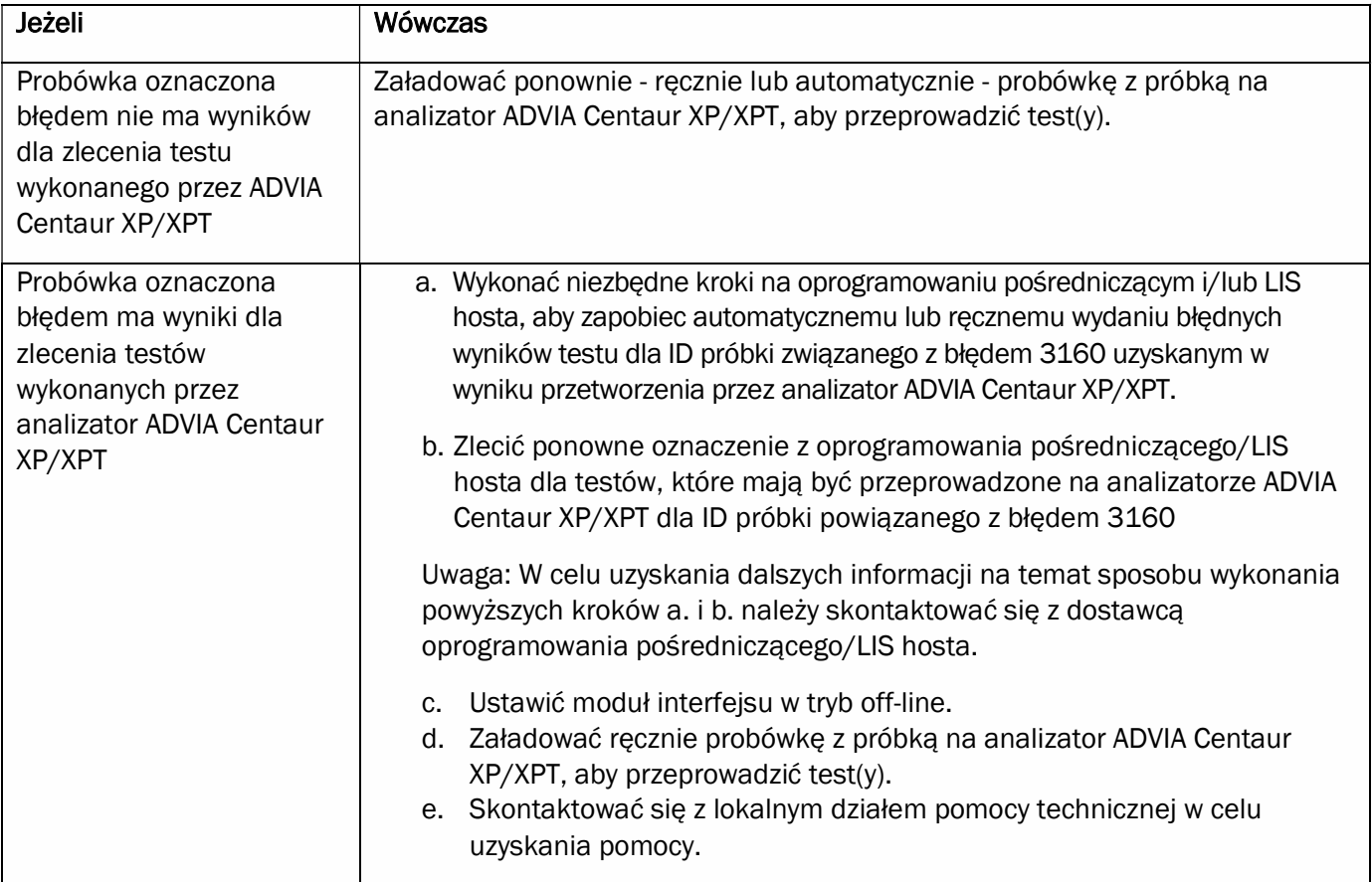

# Ponadto:

Aby pomóc użytkownikowi w identyfikacji probówek z błędem 3160, zaleca się skonfigurowanie specjalnej ścieżki sortowania w module wejścia/wyjścia (IOM) w celu zbierania probówek z określonymi błędami zamiast ich rozładowywania na statyw ogólny wyjścia priorytetowego:

- a. Aby skonfigurować test sortowania, należy się zalogować jako Supervisor (Nadzorca) i wejść do ekranu Automation Test (Test systemu automatyki) w IUI (ścieżka: Setup/Configurator/Automation Tests)
- b. Wybrać zakładkę Sorting Tests (Testy sortowania).
- c. Kliknąć przycisk Add (Dodaj).
- d. Wypełnić pola następującymi wartościami:

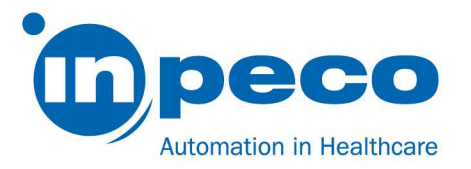

- i. Kod ASTM/Kod testu =  $#3160$
- ii. Opis
- iii. Ścieżki sortowania = (wprowadzić ścieżki IOM dostępne do użytku w celu sortowania probówek z próbkami).
- iv. Przetwarzanie probówek = P
- e. Kliknąć przycisk Save (Zapisz).

Dodatkowe opcje konfiguracji torów sortowania znaleźć można w punkcie "Testy sortowania" w podręczniku obsługi systemu automatyki.

Jeżeli potrzebują Państwo pomocy w wykonaniu tych czynności, należy się skontaktować z lokalnym się z lokalnym dostawcą usług pomocy technicznej.

Dostawca usług skontaktuje się z Państwem w celu zaplanowania aktualizacji oprogramowania sprzętowego modułu interfejsu systemu automatyki do analizatora ADVIA Centaur XP/XPT.

Do czasu wizyty serwisu należy pamiętać o niniejszym zawiadomieniu i zastosować zalecane powyżej działania.

Proszę przekazać niniejszą uwagę wszystkim zainteresowanym.

Należy wypełnić i odesłać w ciągu 30 dni formularz "Pilne potwierdzenie otrzymania powiadomienia o bezpieczeństwie w terenie i kontrola realizacji" załączony do niniejszego listu, bezpośrednio na adres e-mail podany w wiadomości e-mail.

Przepraszamy za niedogodności, jakie może spowodować ta sytuacja. Dziękujemy za współpracę. Niżej podpisana potwierdza, że niniejsze zawiadomienie zostało przekazane odpowiedniej agencji regulacyjnej.

Z poważaniem,

\_\_\_\_\_\_\_\_\_\_\_\_\_\_\_\_\_\_\_\_\_\_\_\_\_\_\_\_\_\_\_\_\_\_

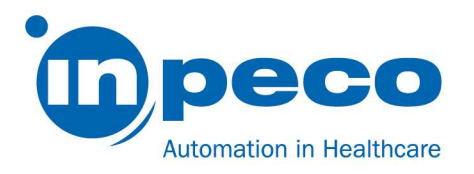